# Основы программирования Лабораторная работа №14

Сравнение алгоритмов

Власенко О.Ф.

# **Задание на лабораторную работу ПОДГОТОВКА**

- 1. Скопировать на локальный диск файл Lab14\_2019.zip
- 2. Распаковать все файлы

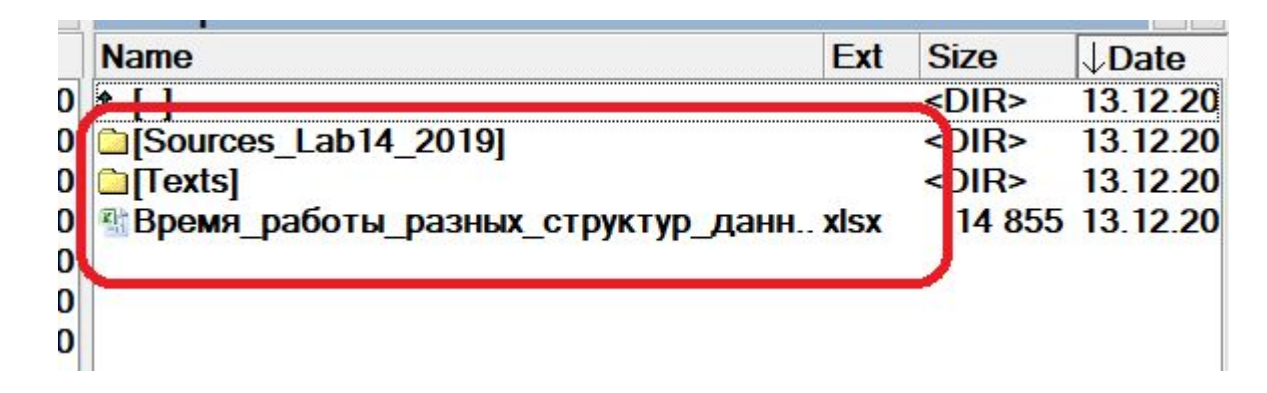

3. Из папки Sources\_Lab14\_2019 загрузить решение Lab14\_2019.sln

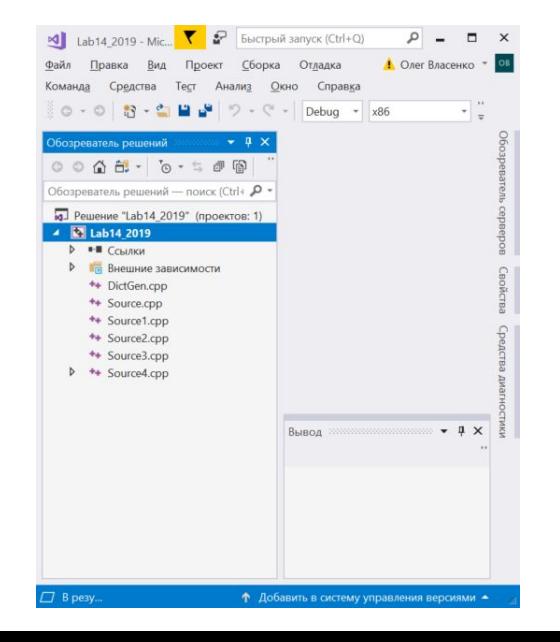

# **Задание на лабораторную работу (2)**

#### 4. Открыть все файлы из проекта

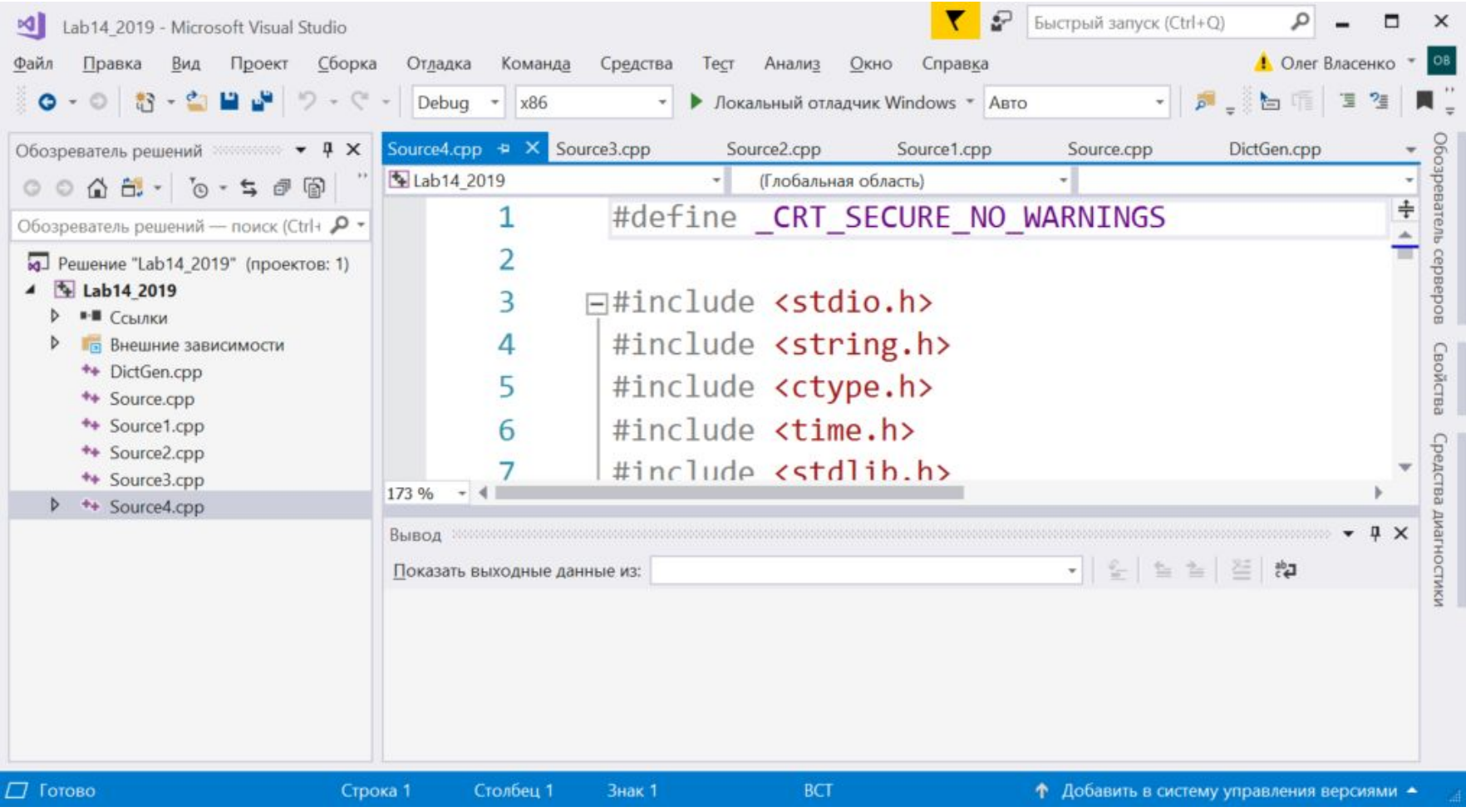

# **Задание на лабораторную работу (3)**

5. Закомментировать исходный текст файла Source4.cpp

### Для этого А) Выделить весь текст Ctrl+A

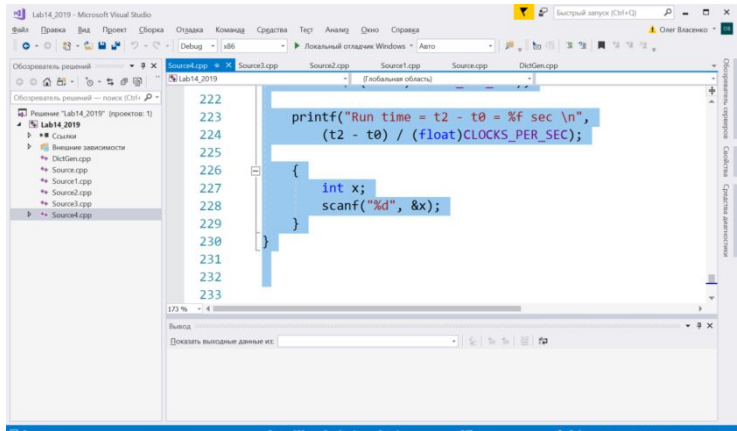

Б) Закомментировать выделенный фрагмент Ctrl+K, Ctrl+C

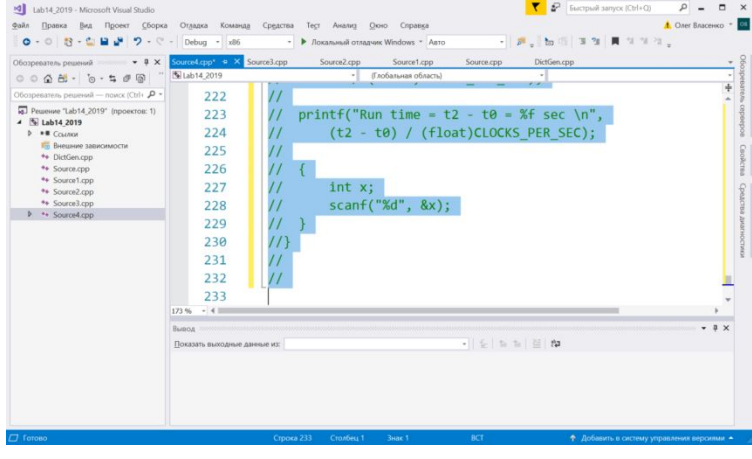

# **Задание на лабораторную работу (4)**

6. Раскомментировать исходный текст файла DictGen.cpp

### Для этого А) Выделить весь текст Ctrl+A

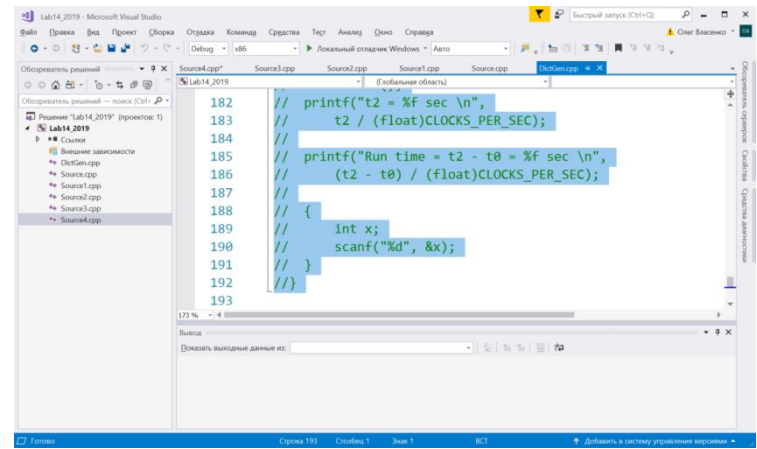

Б) Раскомментировать выделенный фрагмент Ctrl+K, Ctrl+U

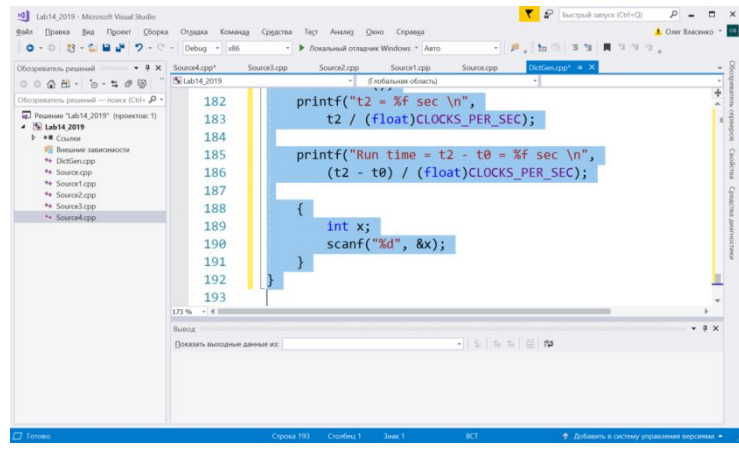

### Задание на лабораторную работу (5)

#### 7. Найдите функцию main в файле DictGen.cpp

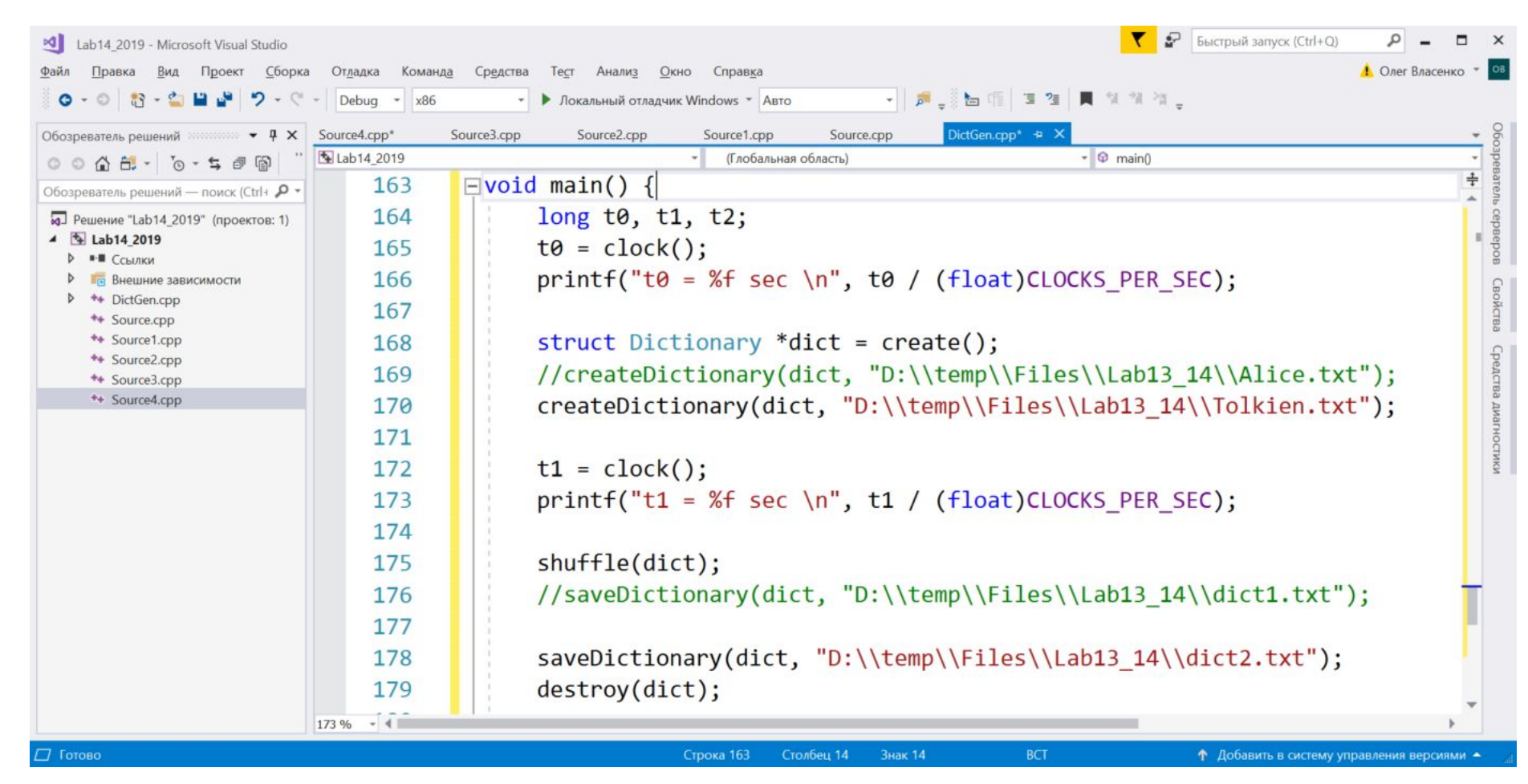

# **Задание на лабораторную работу (6)**

#### 8. Замените пути к файлам Tolkien.txt и dict2.txt на путь к папке, куда был фактически положен распакованный файл Tolkien.txt

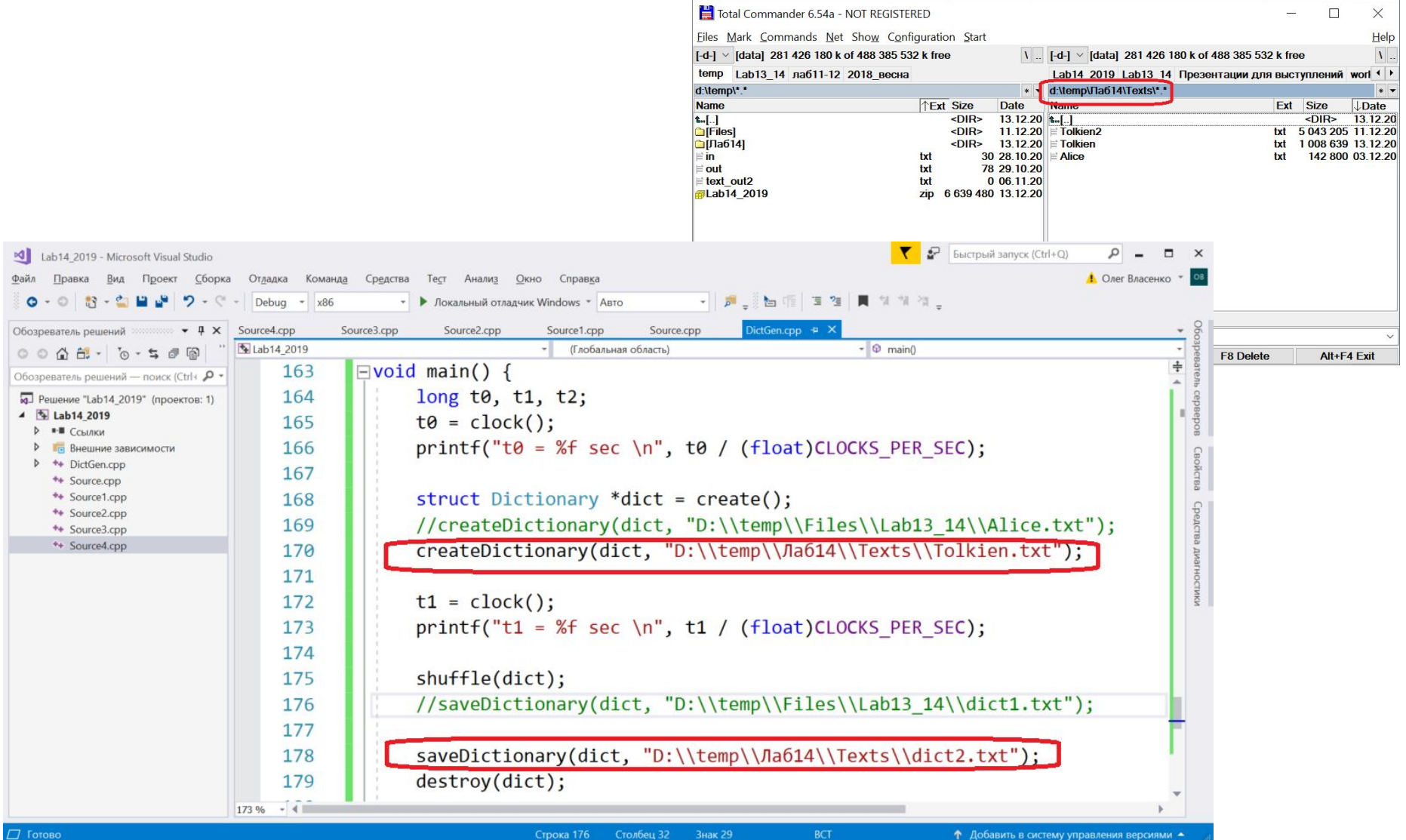

## **Задание на лабораторную работу (7)**

#### 9. Соберите код и запустите его на выполнение

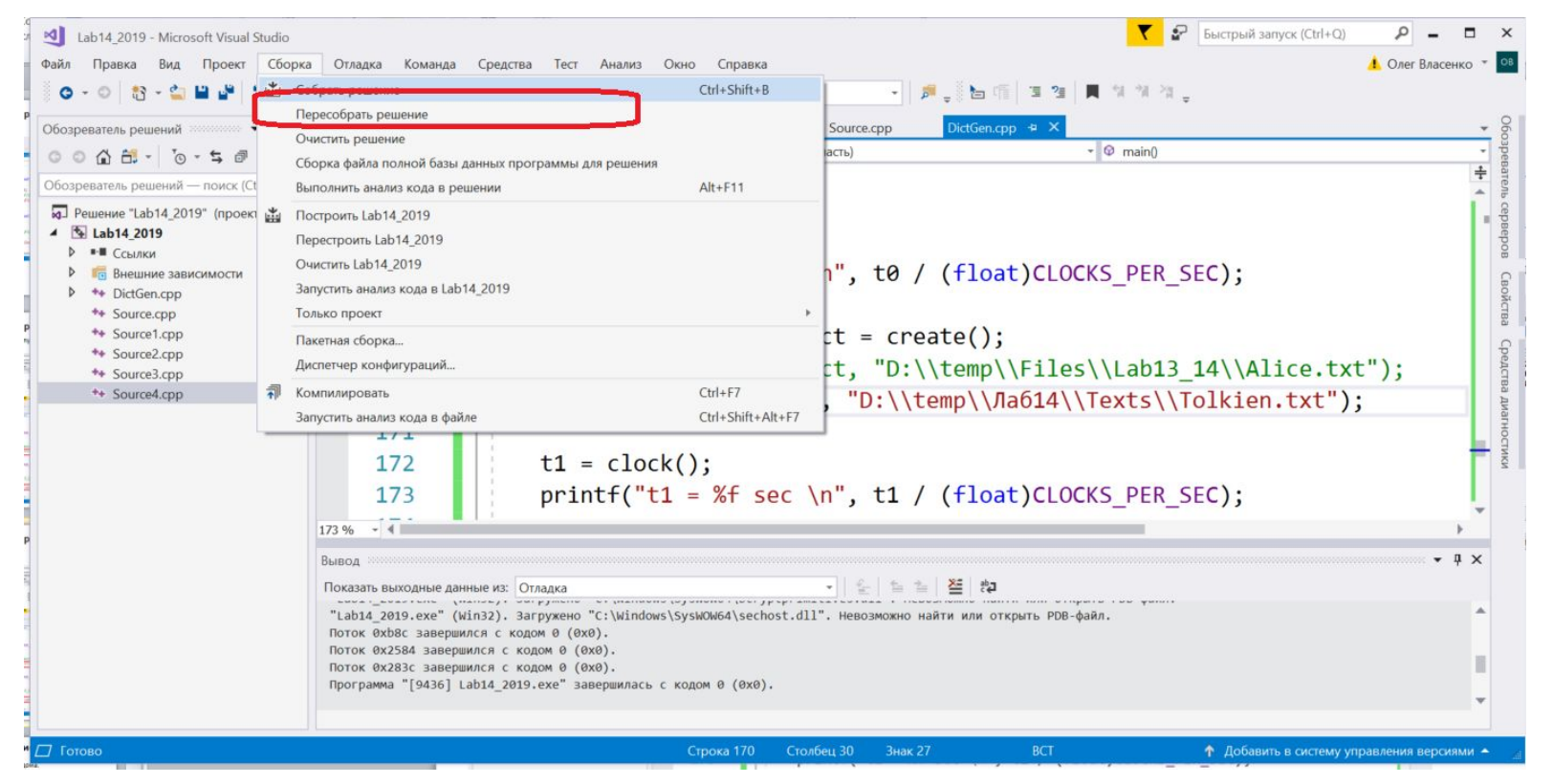

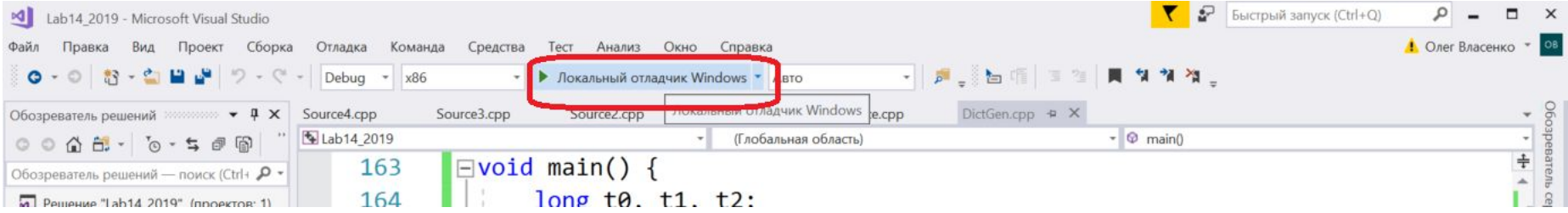

# **Задание на лабораторную работу (8)**

#### 10. В ходе выполнения будет выведено примерно это:

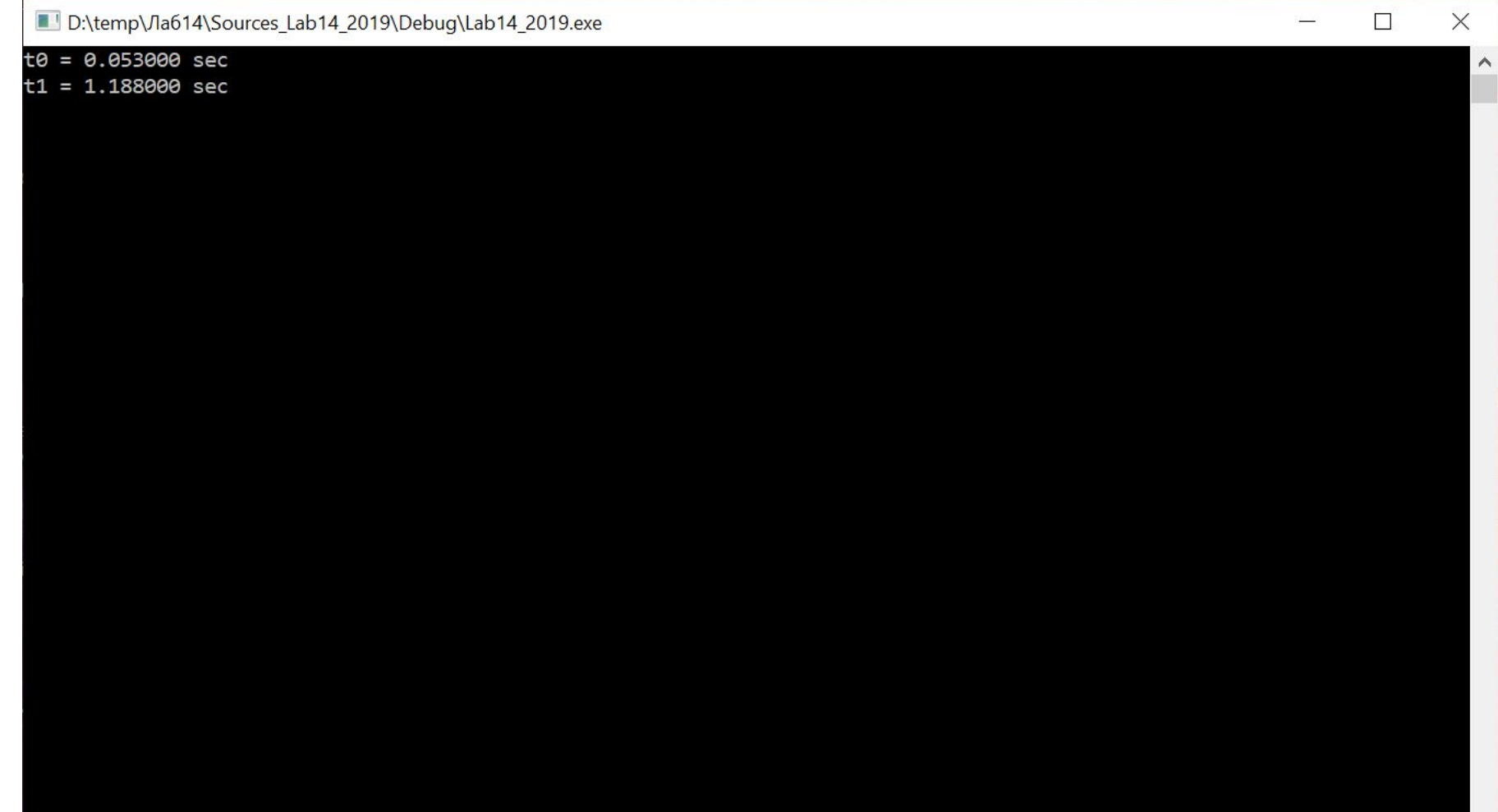

# **Задание на лабораторную работу (9)**

#### 11. По итогам выполнения будет выведено примерно это:

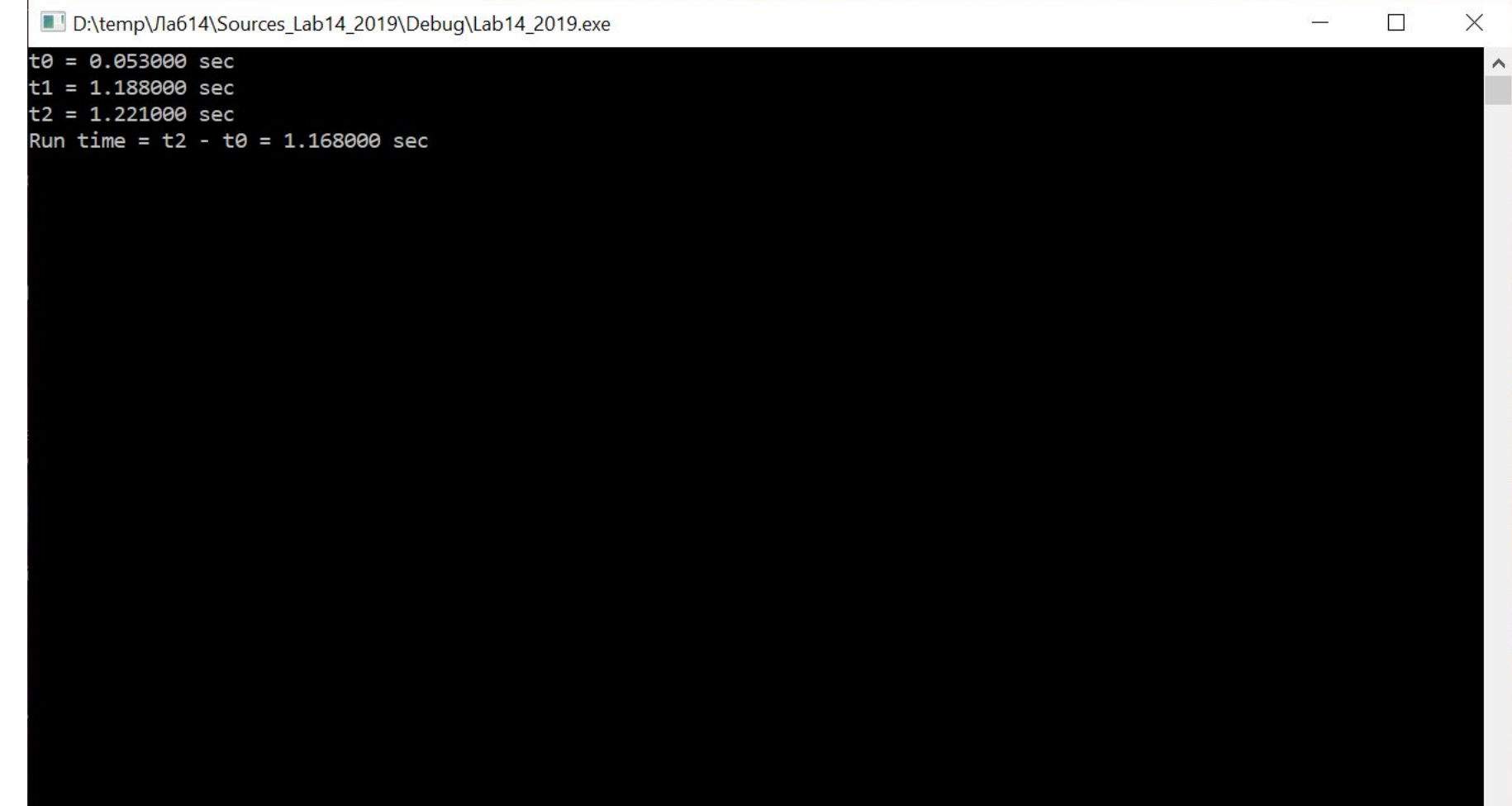

# **Задание на лабораторную работу (10)**

12. Закройте окно с консолью работающей программы 13. Любым файловым менеджером загляните в папку, где должен создастся файл словаря. Убедитесь, что он создался:

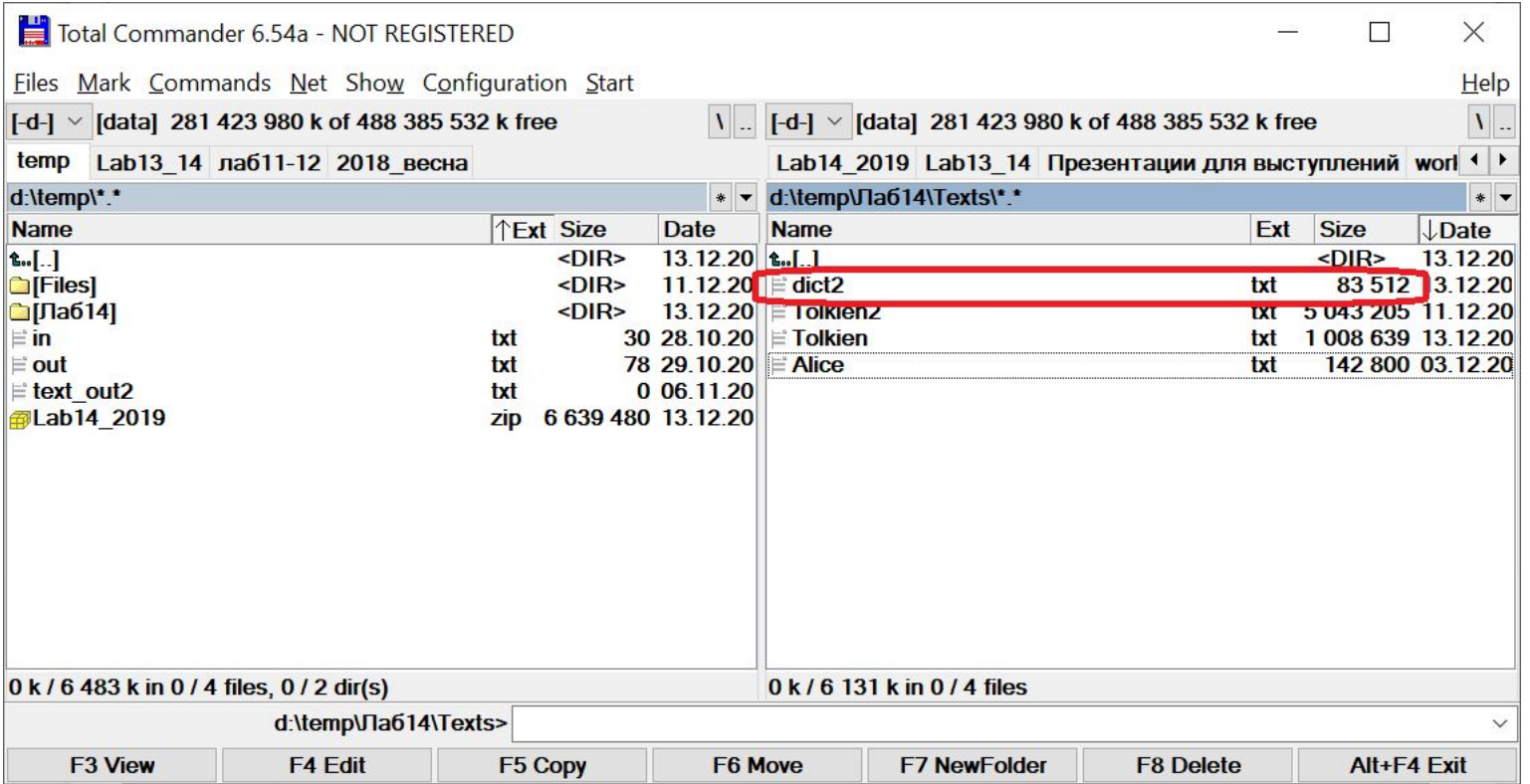

# **Задание на лабораторную работу (11)**

#### 14. Откройте файл со словарем, чтобы убедиться, что он содержит корректные данные

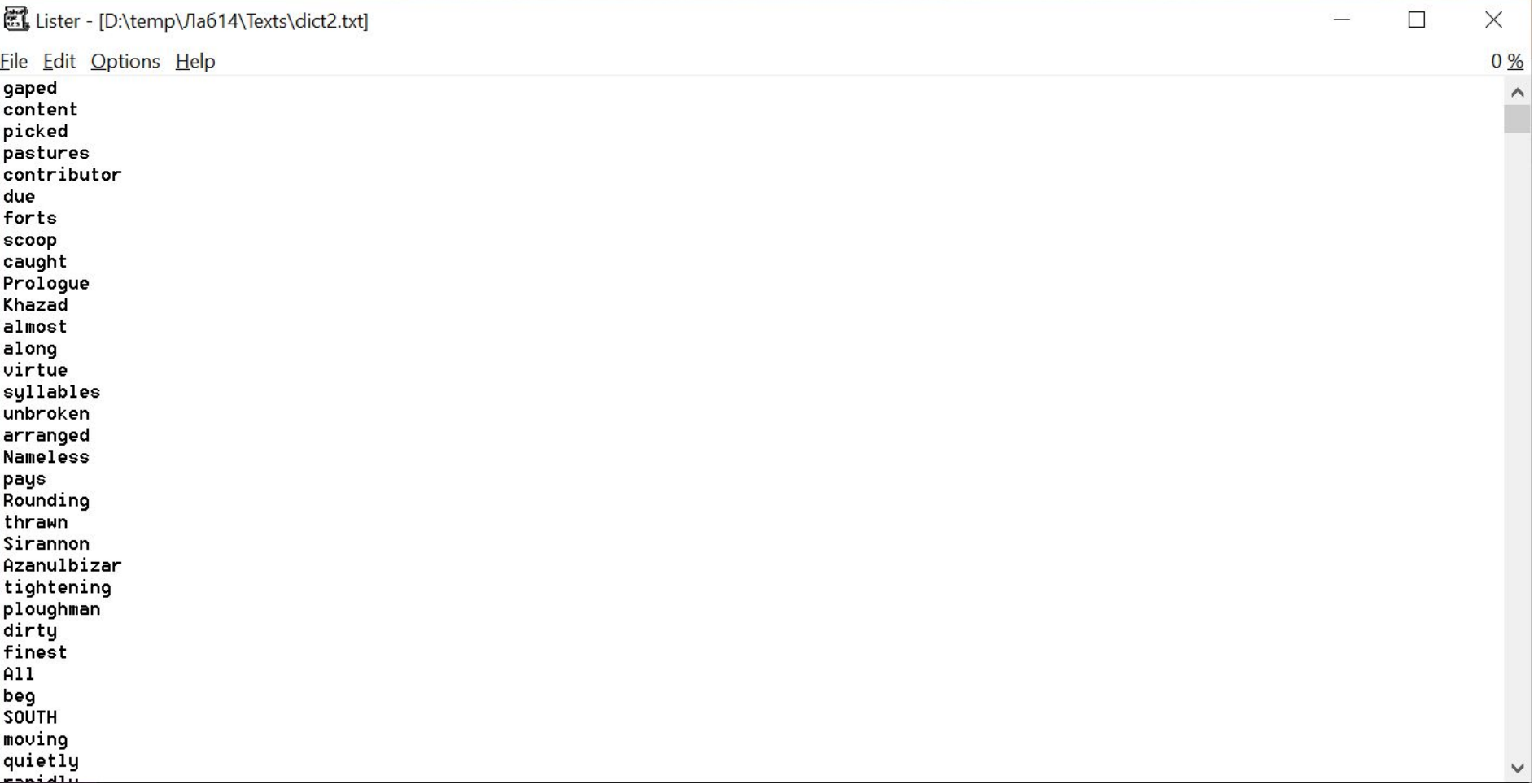

# **Задание на лабораторную работу (12)**

Вы готовы начать эксперименты с обработкой текстовых файлов!

Но сначала подготовим еще несколько файлов со словарями!

# **Задание на лабораторную работу ВТОРАЯ ЧАСТЬ ПОДГОТОВКИ**

1) Нужно аналогичным способом создать файл dict1.txt на основе файла Alice.txt.

Оба созданных словаря содержат неотсортированную последовательность слов.

# Задание на лабораторную работу ВТОРАЯ ЧАСТЬ ПОДГОТОВКИ (2)

2) Нужно создать на основе файла Tolkien.txt отсортированную версию словаря dict22.txt

Для этого нужно найти в теле функции main() вызов функции shuffle (именно эта функция перемешивает слова в словаре) и

```
t1 = clock():printf("t1 = %f sec \n", t1 / (float)CLOCKS PER SEC);
shuffle(dict);
//saveDictionary(dict, "D:\\temp\\Files\\Lab13 14\\dict1.txt");
saveDictionary(dict, "D:\\temp\\Лa614\\Texts\\dict2.txt");
destroy(dict);
```
 $\mathbf{A} \mathbf{A} \mathbf{B} \mathbf{A} \mathbf{A} \mathbf{$ 

После чего нужно изменить имя выходного файла на "dict22.txt" и

```
G
     t1 = clock();printf("t1 = %f sec \n", t1 / (float)CLOCKS PER SEC);
      //shuffle(dict);
      //saveDictionary(dict, "D:\\temp\\Files\\Lab13 14\\dict1.txt");
     saveDictionary(dict, "D:\\temp\\Лa614\\Texts\\dict22.txt");
     destroy(aict);
```
### **Задание на лабораторную работу ВТОРАЯ ЧАСТЬ ПОДГОТОВКИ (3)**

#### В итоге получится примерно такой файл:

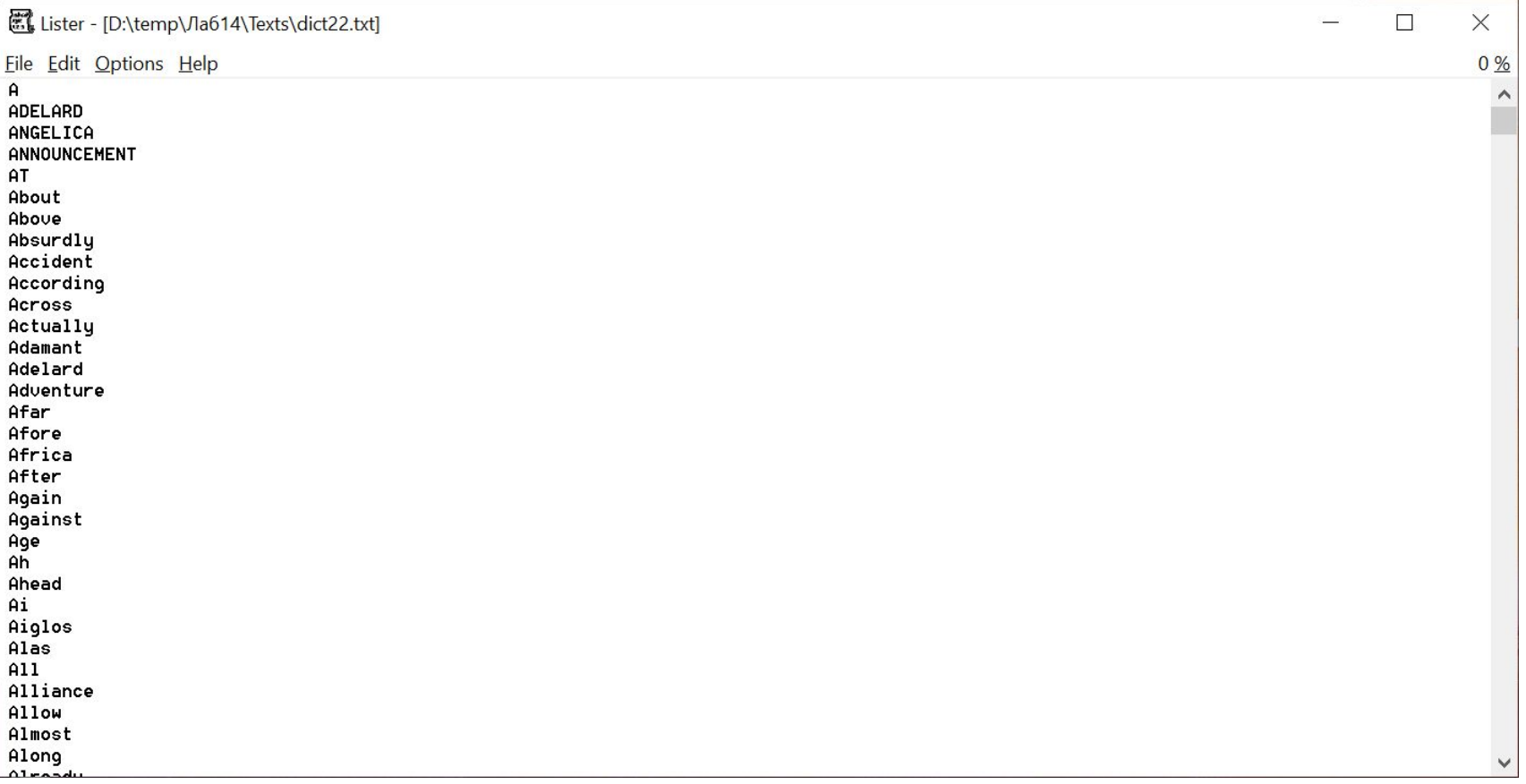

# **Задание на лабораторную работу ВТОРАЯ ЧАСТЬ ПОДГОТОВКИ (4)**

3) аналогичным способом создать файл dict12.txt на основе файла Alice.txt, содержащий отсортированную последовательность слов.

### **Задание на лабораторную работу ПЕРВАЯ ЧАСТЬ ЭКСПЕРИМЕНТА**

#### 1) Нужно закомментировать текст файла DictGen.cpp

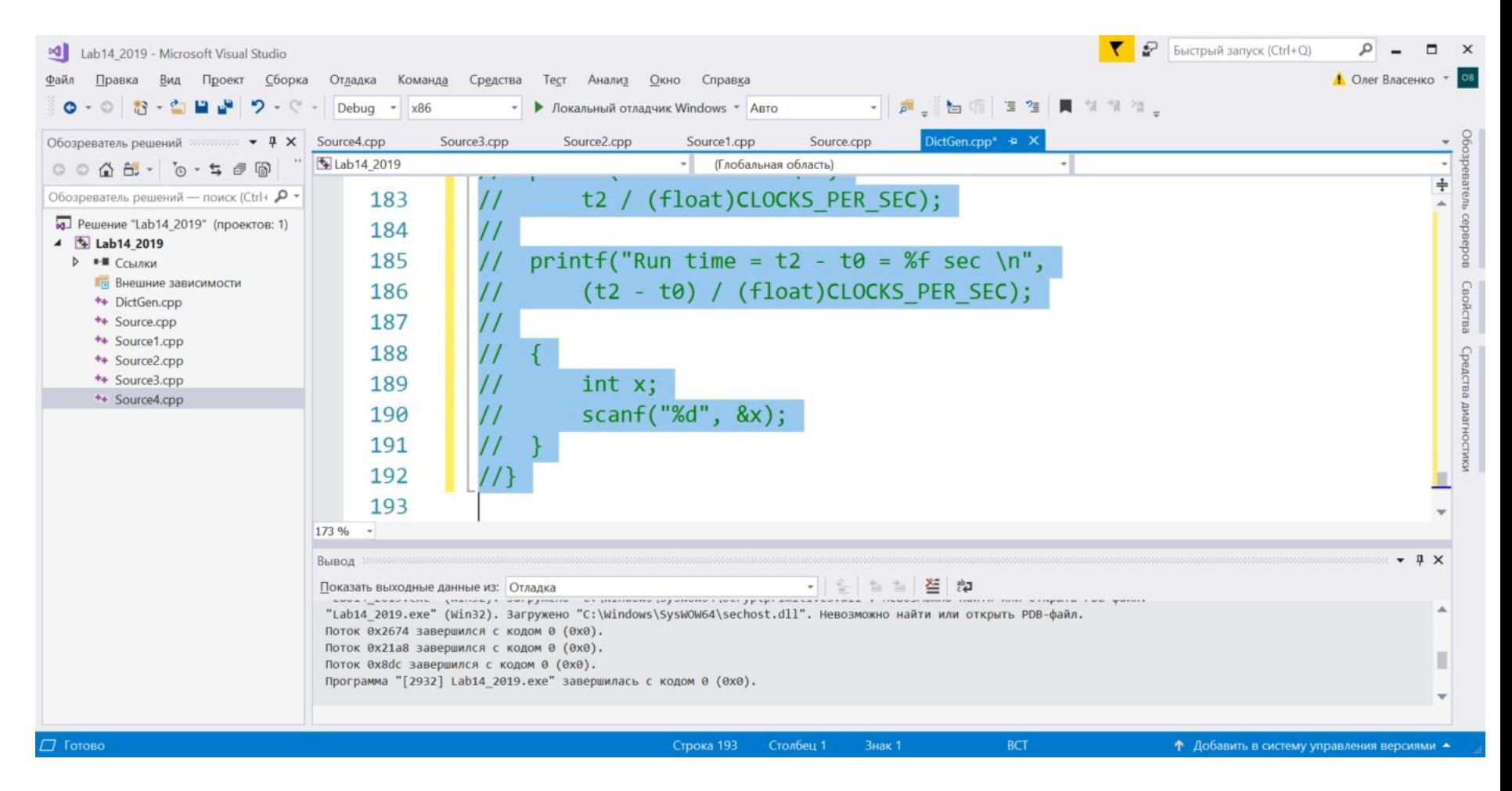

### **Задание на лабораторную работу ПЕРВАЯ ЧАСТЬ ЭКСПЕРИМЕНТА (2)**

#### 2) Нужно раскомментировать текст файла Source.cpp

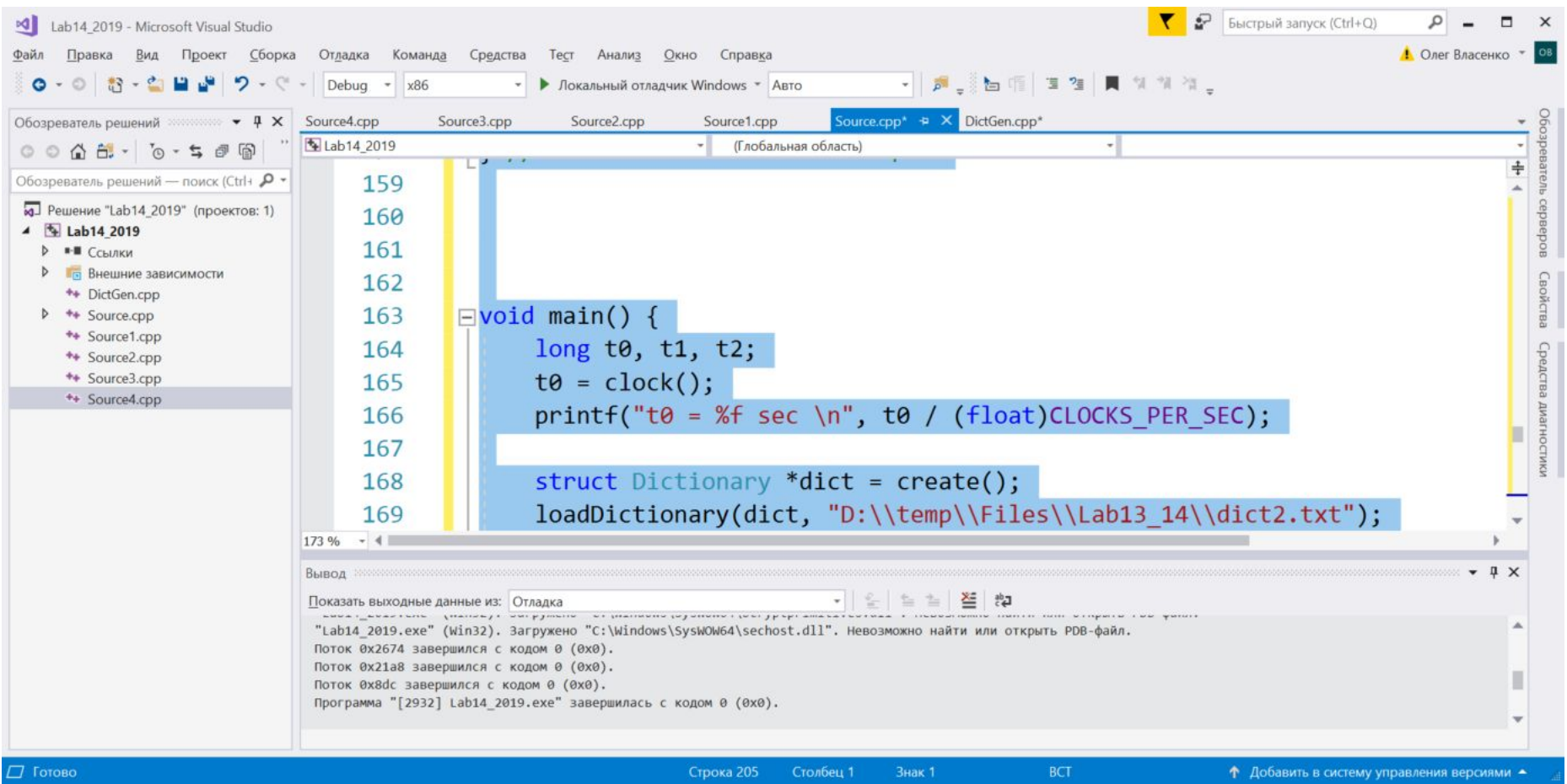

## Задание на лабораторную работу ПЕРВАЯ ЧАСТЬ ЭКСПЕРИМЕНТА (3)

3) Нужно заменить пути к входным и выходным файлам на папку, которая реально содержит словарь dict2.txt и файл Alice.txt.

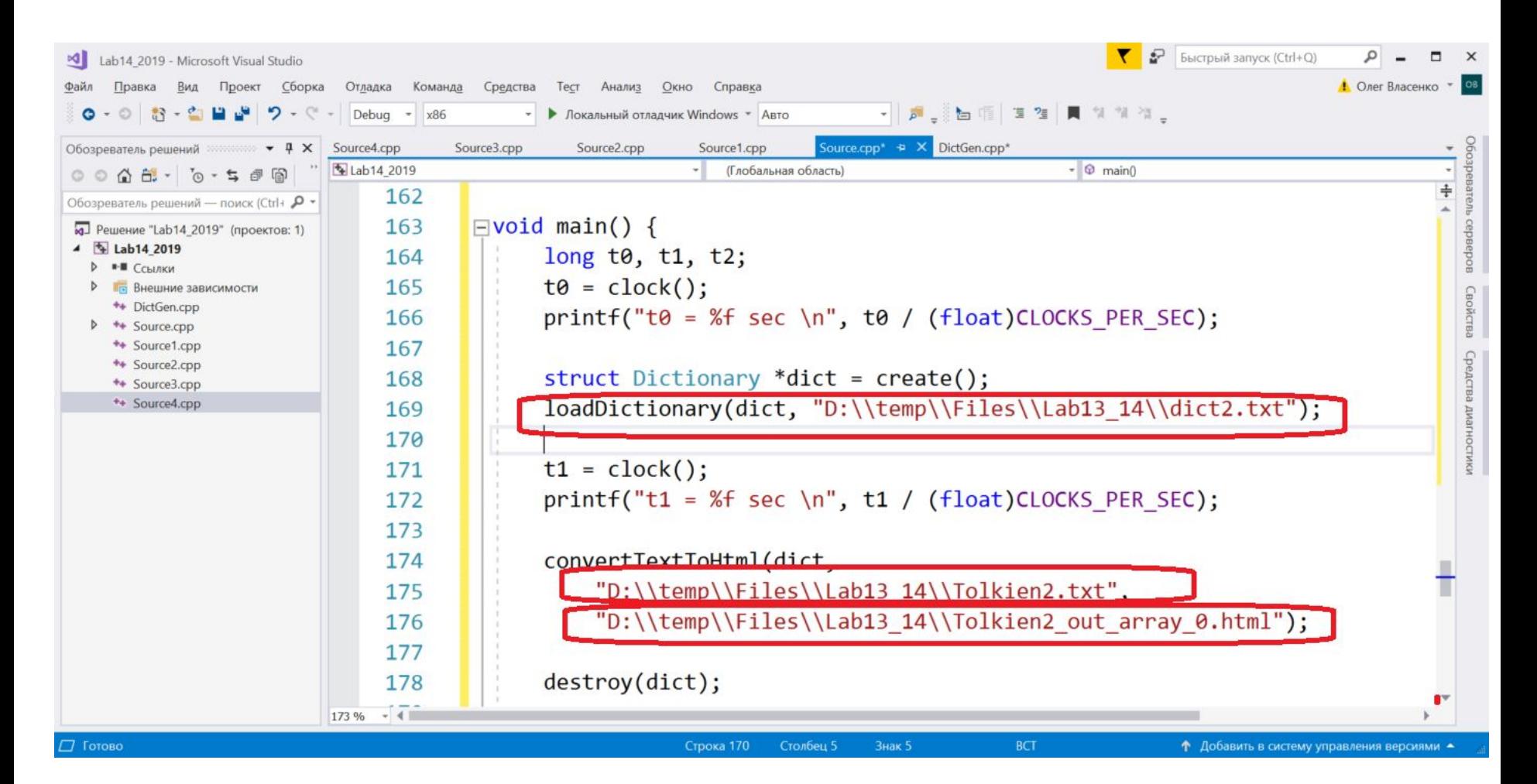

### **Задание на лабораторную работу ПЕРВАЯ ЧАСТЬ ЭКСПЕРИМЕНТА (4)**

#### Должно получится примерно так:

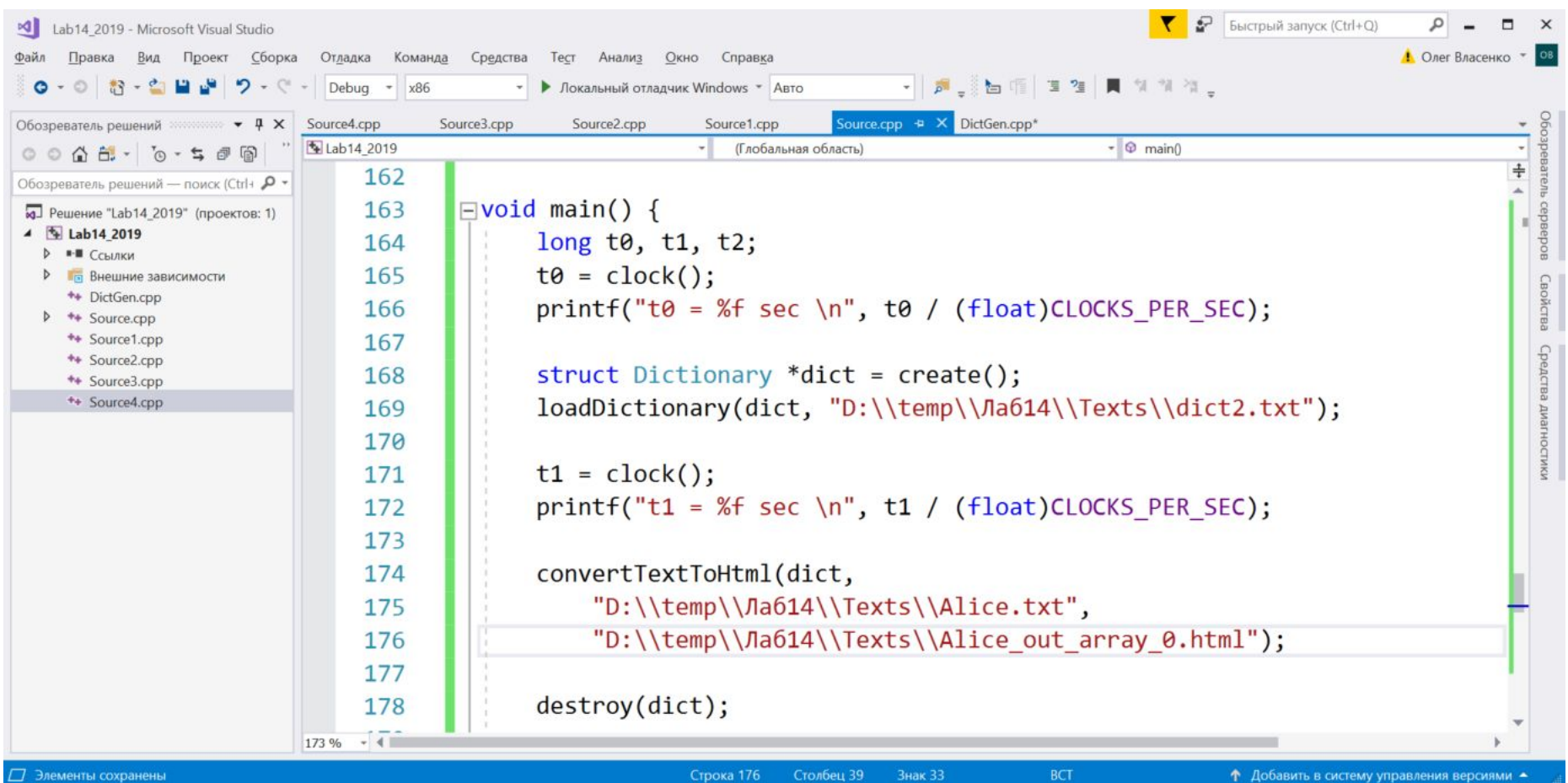

## **Задание на лабораторную работу ПЕРВАЯ ЧАСТЬ ЭКСПЕРИМЕНТА (5)**

4) Пересоберите код и запустите на выполнение

Результат выполнения будет выглядеть примерно так:

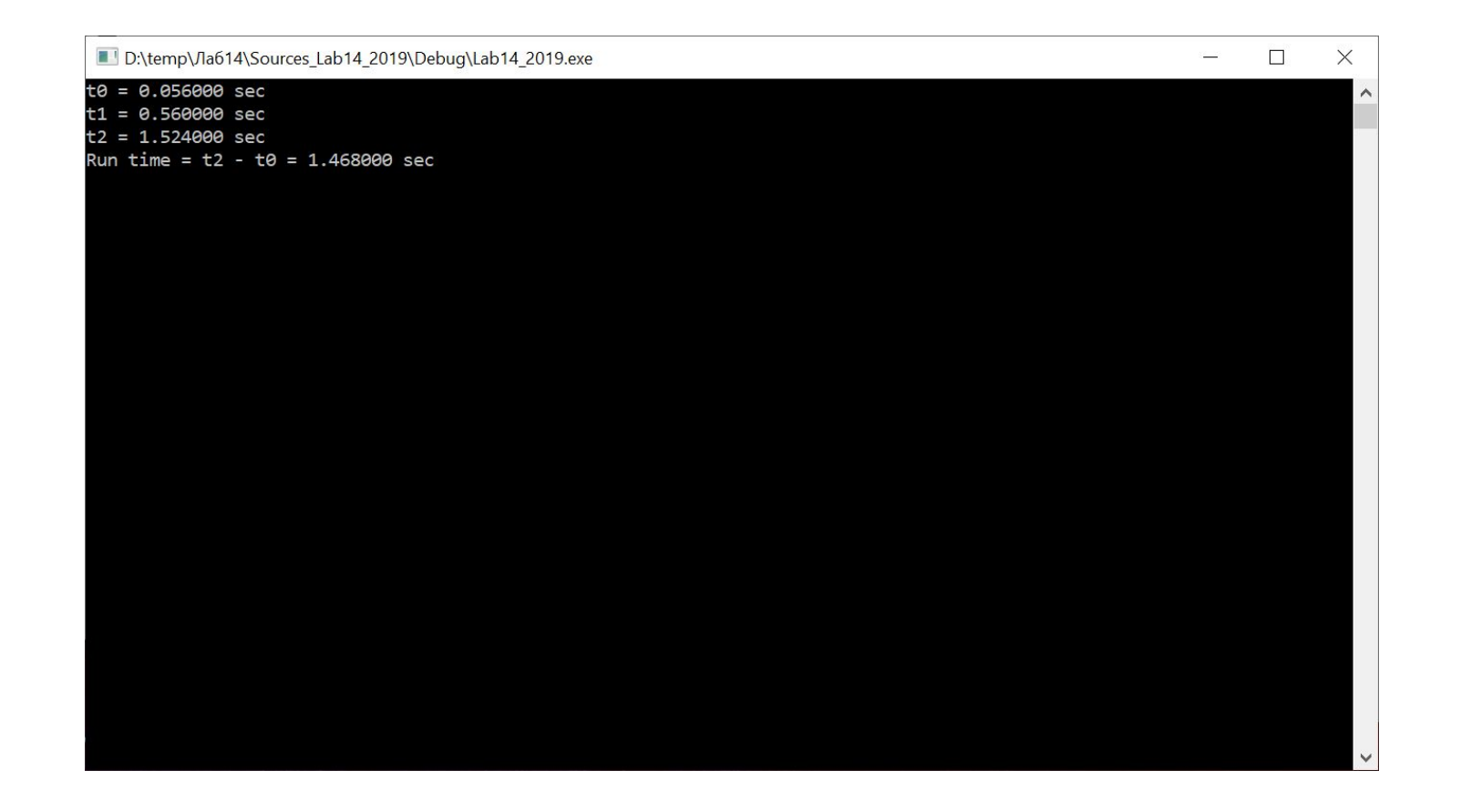

### Задание на лабораторную работу ПЕРВАЯ ЧАСТЬ ЭКСПЕРИМЕНТА (6)

#### 5) Найдите сгенерированный HTML файл и откройте его:

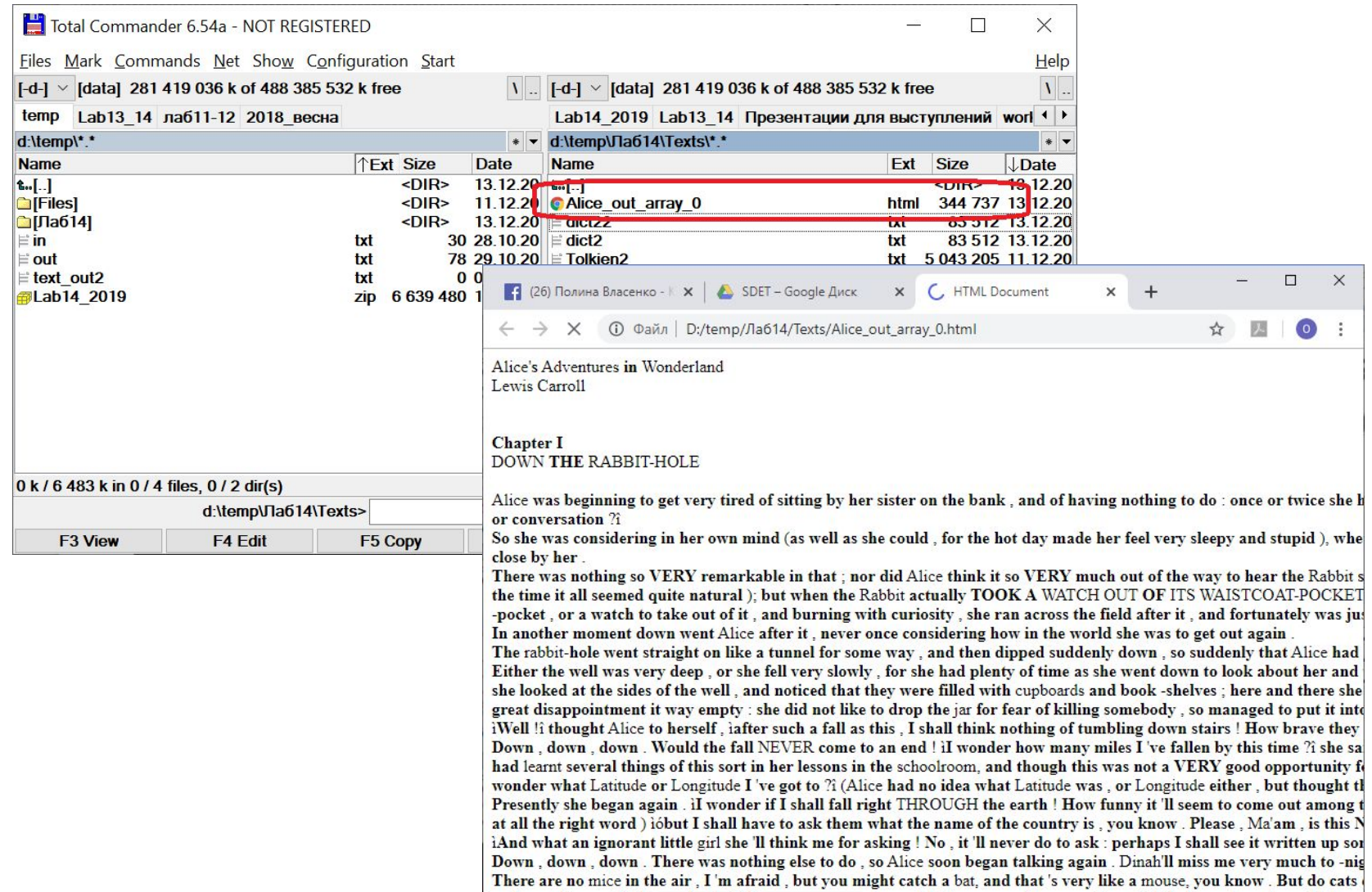

### Задание на лабораторную работу ПЕРВАЯ ЧАСТЬ ЭКСПЕРИМЕНТА (7)

#### 6) Найдите и откройте файл

#### «Prama nañotli nasuliv ctruitur nauuliv vlave

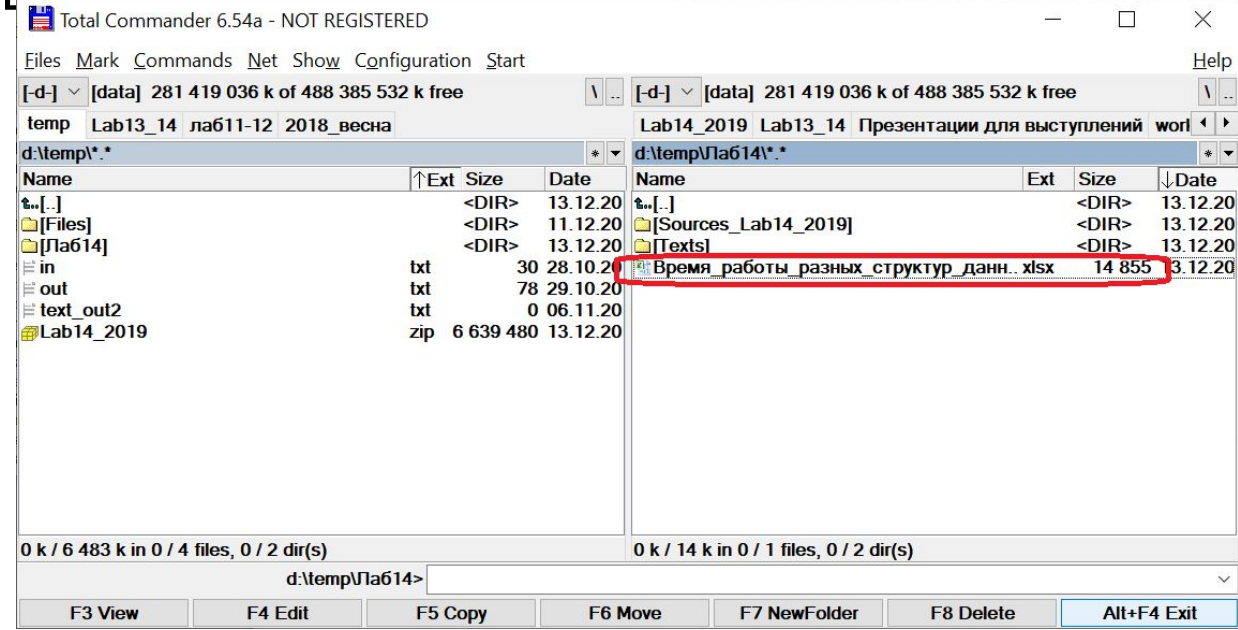

## **Задание на лабораторную работу ПЕРВАЯ ЧАСТЬ ЭКСПЕРИМЕНТА (8)**

7) Откройте страницу «Несортированный массив»

#### 8) Внесите в ячейку B3 значение времени, потраченного на обработку

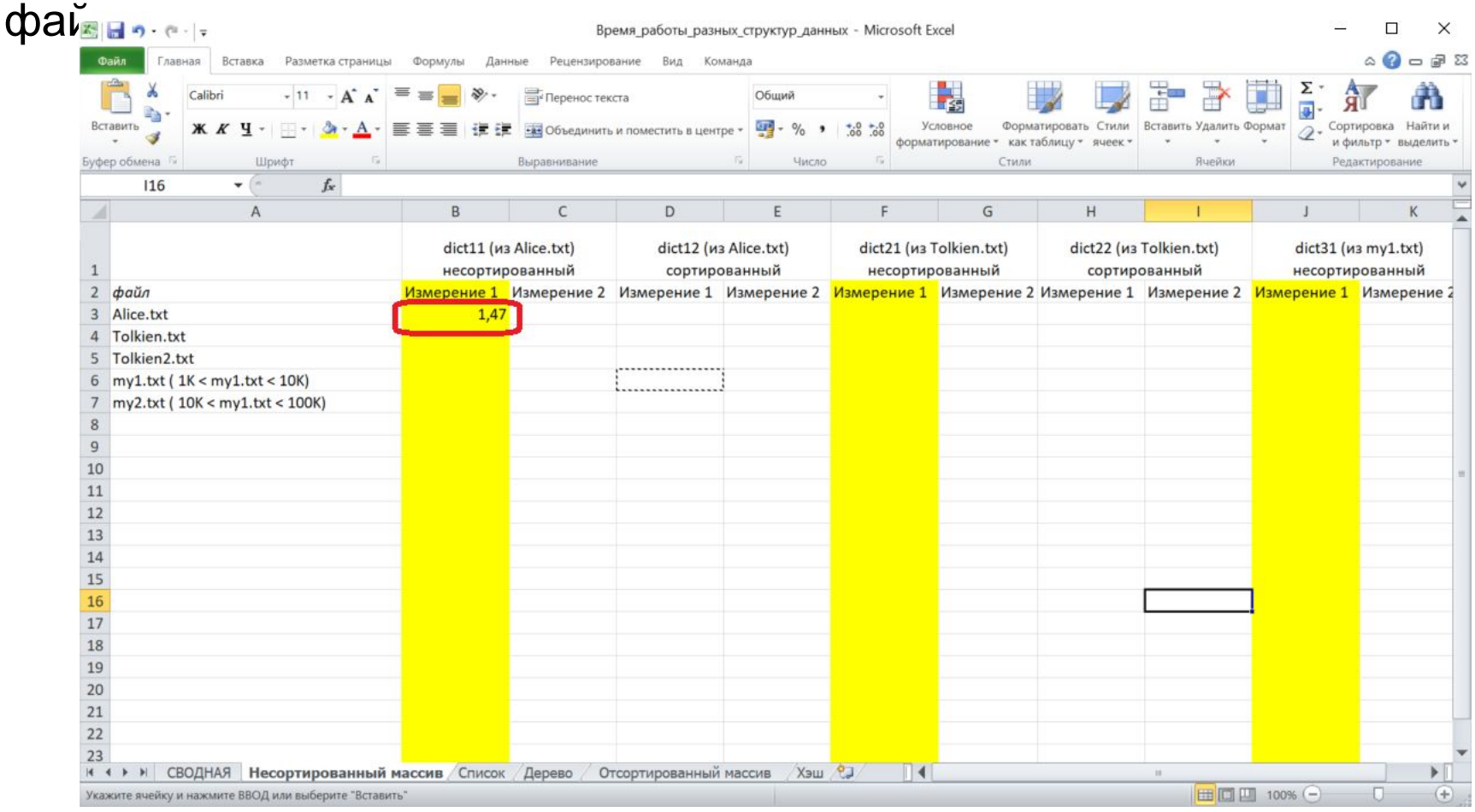

# **Задание на лабораторную работу ПЕРВАЯ ЧАСТЬ ЭКСПЕРИМЕНТА (9)**

Вы успешно начали работу по сравнению скорости выполнения разных алгоритмов!

# **Задание на лабораторную работу ВТОРАЯ ЧАСТЬ ЭКСПЕРИМЕНТА**

Вам нужно заполнить все страницы файла «Время\_работы\_разных\_структур\_данных.xlsx»

Нужно иметь в виду, что храниться в исходных файлах проекта:

- Source.cpp словарь реализован на неотсортированном массиве.
- Source1.cpp словарь реализован на списке.
- Source2.cpp словарь реализован на дереве.
- Source3.cpp словарь реализован на отсортированном массиве и двоичном (бинарном) поиске в отсортированном массиве.
- Source4.cpp словарь реализован на хэше (хэш-таблице) https://ru.wikipedia.org/wiki/%D0%A5%D0%B5%D1%88-%D1%82%D0%B0%D 0%B1%D0%BB%D0%B8%D1%86%D0%B0.

Каждому варианту реализации словаря соответствует своя собственная страница в «Время\_работы\_разных\_структур\_данных.xlsx»

# Задание на лабораторную работу ВТОРАЯ ЧАСТЬ ЭКСПЕРИМЕНТА (2)

Каждый вариант реализации словаря нужно проверить на всех наборах данных

A) Тексты Alice.txt, Tolkien.txt и Tolkien2.txt

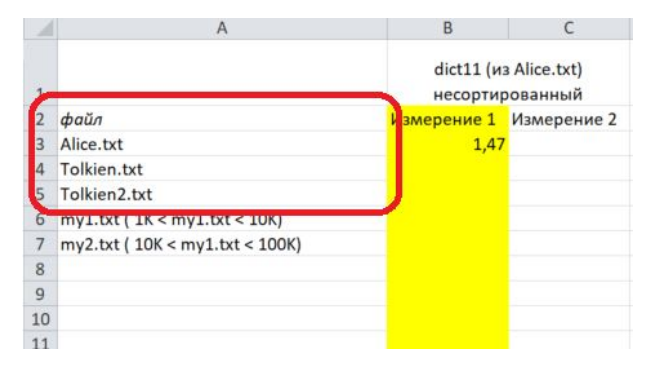

#### Б) На разных вариантах словарей – неотсортированных и

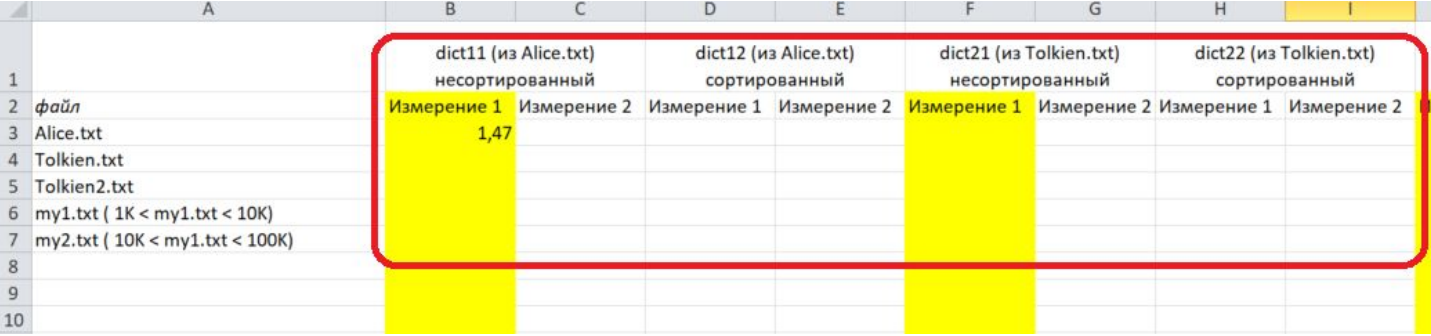

## **Задание на лабораторную работу ТРЕТЬЯ ЧАСТЬ ЭКСПЕРИМЕНТА**

Нужно найти свои два текстовых файла – один меньше, другой больше. Сделать на основе меньшего файл словаря. (Оба файла должны содержать только латинские буквы. Т.е. текст должен быть на английском языке)

И провести дополнительных эксперименты для этих файлов, и выбранных вами алгоритмов.

#### Результаты также нужно внести в таблицу

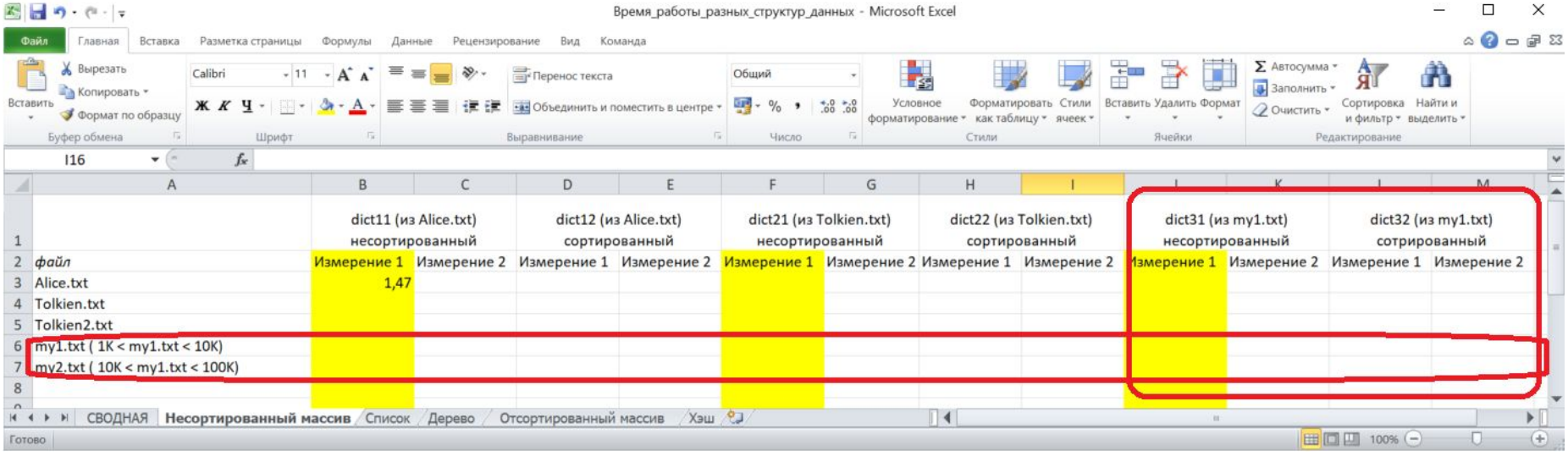

# **Задание на лабораторную работу ПОДВЕДЕНИЕ ИТОГОВ ЭКСПЕРИМЕНТА**

Откройте страницу «СВОДНАЯ» и внесите сюда всю необходимую обобщающую информацию по всем этапам эксперимента.

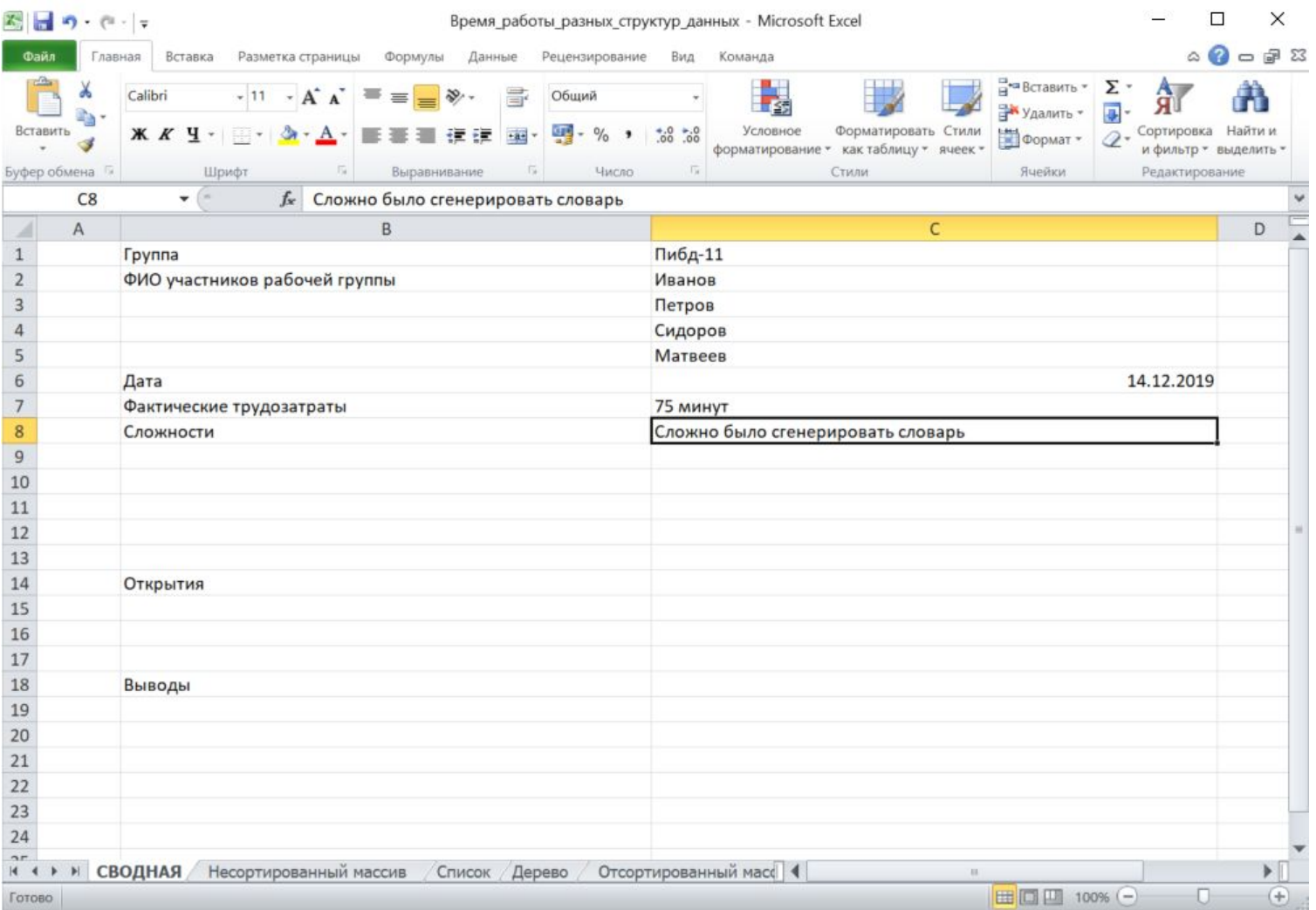

# **Домашнее задание**

Собрать ранее сданные отчеты по лабораторным работам 01-12 в единую папку.

Быть готовым предъявить и/или сдать её на консультации перед экзаменом.